### Convert Your Caption Files for the New Brightcove Player **Vz** brightcove **A** 3PlayMedia

Brightcove has released an exciting new player based on HTML5 instead of Flash. The Brightcove Player is responsive, with load times faster than any other player in the industry. However, there are some changes to consider. The new Brightcove Player will no longer support DFXP captions, so it is crucial that you convert your caption files to WebVTT format before upgrading. Below, we document 3 ways to preserve your caption files. For further details, read [How to Convert and Migrate Your Caption Files for the](http://www.3playmedia.com/2015/03/11/convert-captions-new-brightcove-player/) [New Brightcove](http://www.3playmedia.com/2015/03/11/convert-captions-new-brightcove-player/) Player.

### FREE MIGRATION FOR CURRENT 3PLAY MEDIA CUSTOMERS

- Email support@3playmedia.com to request a migration to the new Brightcove Player. 1.
- Update your Brightcove credentials for the new player in your 3Play Media account. 2.
- 3Play will convert your captions & translations to
- WebVTT, host the files, and link them for playback with Brightcove. 3.

### DON'T HAVE A 3PLAY ACCOUNT? WE CAN STILL HELP!

- Open a 3Play Media account: 1.
	- [www.3playmedia.com/get-started/](http://www.3playmedia.com/get-started/).
- Link your Brightcove and 3Play accounts by inputting both your old and your new Brightcove credentials. 2.
- 3Play will detect and import your existing captions & translations, convert them to WebVTT, host the files, and link them for playback with Brightcove. 3.

## DIY INSTRUCTIONS FOR CONVERTING & HOSTING BRIGHTCOVE CAPTIONS

- 1. Install Git and Python 2.7 and follow the **Brightcove instructions for setup**.
- Locate the DFXP caption files for your Brightcove videos and enter the following at the command line:
- 2. pycaption <pathtocaptionfile> --webvtt > output\_file.webvtt (your WebVTT file should look like the one below)
- 3. Upload your captions for hosting on your server and follow the [Brightcove instructions for linking your caption files](http://docs.brightcove.com/en/perform/brightcove-player/guides/adding-captions-to-videos.html) to your videos.

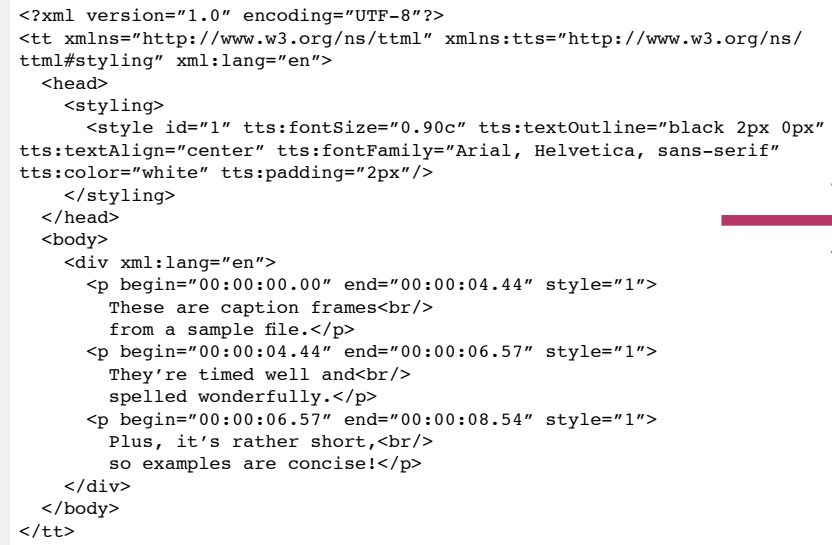

# DFXP CAPTION FILE WEBVTT CAPTION FILE

WEBVTT

00:00:00.000 --> 00:00:04.440 align:middle line:90% These are caption frames from a sample file.

00:00:04.440 --> 00:00:06.570 align:middle line:90% They're timed well and spelled wonderfully.

00:00:06.570 --> 00:00:08.540 align:middle line:90% Plus, it's rather short, so examples are concise!

### LINKING YOUR CAPTION FILES

For now, you must host your WebVTT captions files outside of Brightcove. Support for uploading caption files in Brightcove will be part of a future release. 3Play hosts and links your captions for you if you use one of the two options listed above.

# RESOURCES

[How to convert & migrate captions](http://www.3playmedia.com/2015/03/11/convert-captions-new-brightcove-player/) **for the Brightcove upgrade** [Brightcove support doc](http://docs.brightcove.com/en/perform/brightcove-player/guides/webvtt-converter.html): converting DFXP to WebVTT captions How to *[import existing caption files](http://www.3playmedia.com/services-features/tools/caption-import/)* to 3Play Media [How to integrate](http://www.3playmedia.com/services-features/tools/integrations/brightcove/) your 3Play Media and Brightcove accounts

Adding WebVTT captions to Brightcove [using <track> tags](http://docs.brightcove.com/en/perform/brightcove-player/guides/adding-captions-to-videos.html) About the [new Brightcove Player](http://docs.brightcove.com/en/video-cloud/brightcove-player/getting-started/brightcove-player-overview.html)